$\mathbf{1}$ 

# Pages Web dynamiques

#### $I-$ **Introduction:**

1- Site Web dynamique :

Un site Web dynamique est un site dont les pages peuvent être générées à « la volée » dynamiquement en fonction d'une demande d'un utilisateur.

Le contenu de la présentation des pages peuvent être gérés indépendamment. Ainsi, o définit un modèle de présentation dans lequel peuvent peut s'afficher « dynamiquement » un contenu extrait le plus souvent d'une base du données.

La construction de sites dynamique repose sur des technologies de scripts côté serveur telles que le Php, Asp,..., il s'agit souvent de Php pour le langage de script et MySQL pour la base de données.

2- Principe de fonctionnement :

Le schéma suivant présente ce qui se passe lorsque vous consultez une page html dite statique.

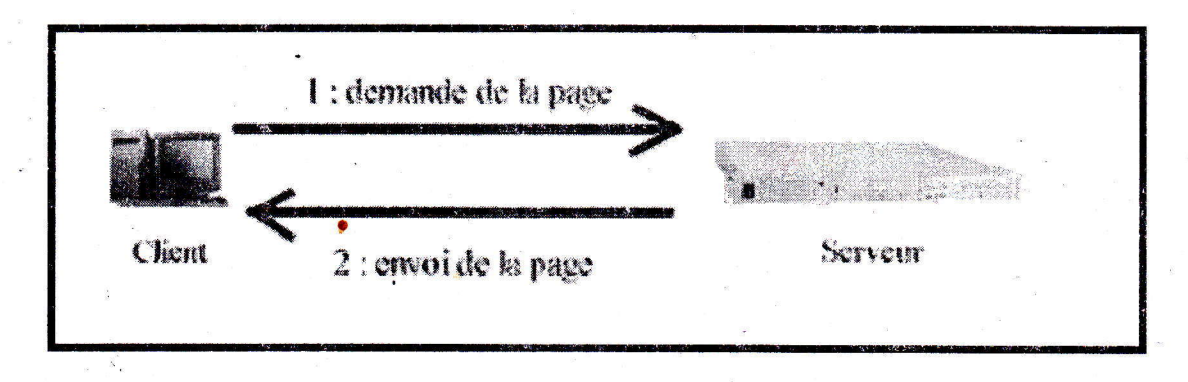

Il y a 2 étapes :

1. Le client (c'est-vous) demande à voir une page web. Il va donc faire une demande au serveur : "S'il te plaît, envoie-moi la page vacances.html".

2. Le serveur lui répond en lui envoyant la page vacances.html : "Tiens, voici la page que tu m'as demandée".

Maintenant, voyons ce qui se passe lorsque votre page html contient du code Php :

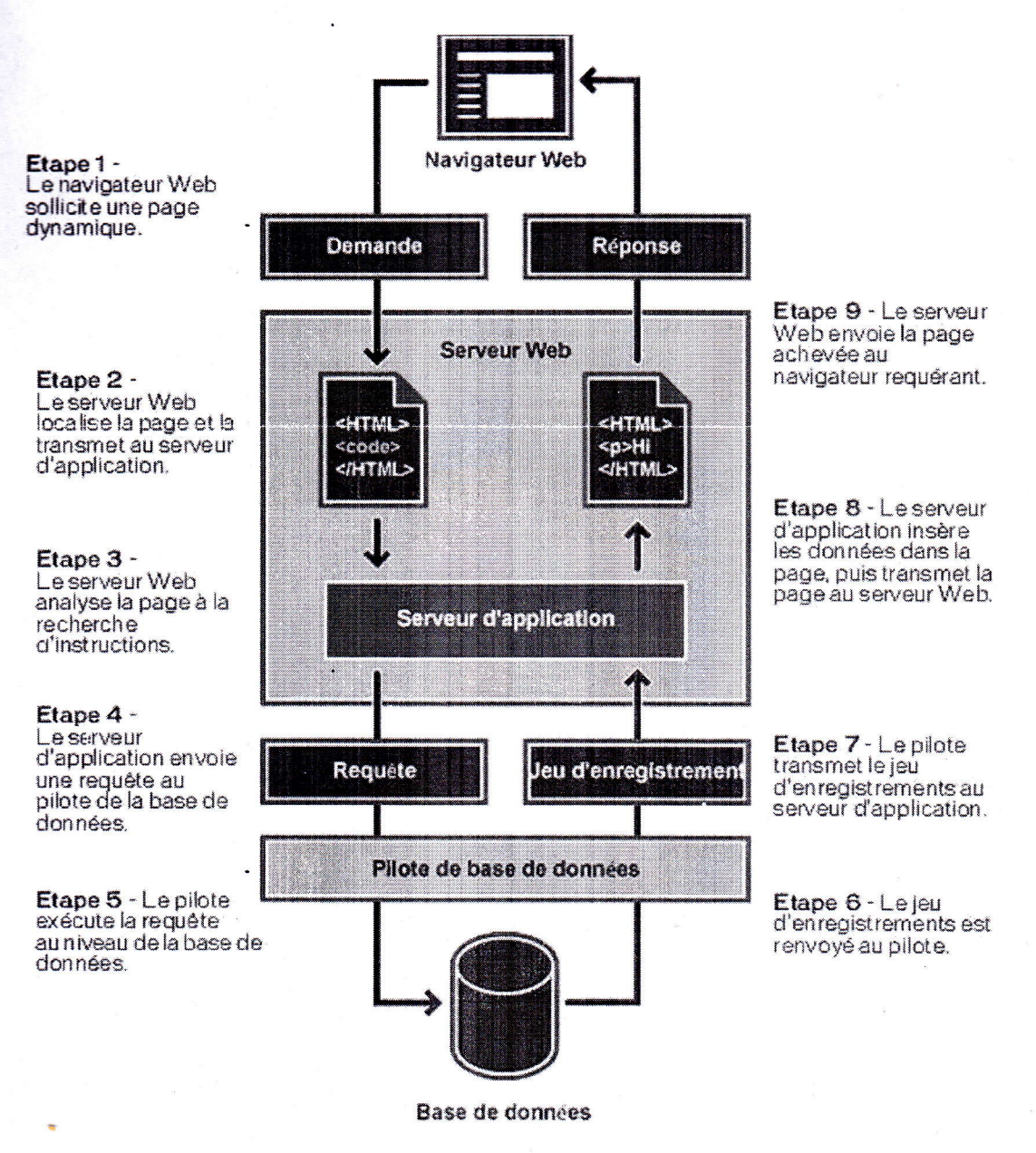

# II-Le langage PHP : 1- Présentation :

PHP est un langage interprété (un langage de script) exécuté du côté serveur et non du côté client (un script écrit en Javascript).

# 2- Environnement de développement :

Pour le développement d'un site web dynamique, il faut installer en local un serveur Web, qui servira à tester les scripts développés et un SGBD pour tester la connexion à la base du données utilisée et tester les requêtes de manipulation des données de la base. Pour les programmeurs Windows, il existe un utilitaire très pratique (EasyPhp) qui installera

 $4^{eme} S.I$ 

Lycée 2 Mars 1934 El Ouardia  $4^{\text{eme}}$  S.I

Apache,Php, Mysql et aussi PhpMyAdmin(interface pour gérer des bases de données MysQL).

### Activitél page 121

- L'option configuration : permet de configurer les divers composantes d'Easyphp

- L'option Web local permet d'accéder à la racine du serveur Web(contenu de c :\Program

Files\EasyPhp\www)

- Les options arrêter et redémarrer permettent respectivement d'arrêter et de relancer les

serveurs

- L'option fichierslog perrnet d'ouvrir les différents fichiers de configuration de PHP, MySql,

Apache et EasyPhp

- L'option quitter permet d'arrêter les différents serveurs puis quittés EasyPhp.

3-Syntaxe de base du langage Php :

Activité 2 Page 122

\* Pour que le script soit interpréter par le serveur quatre conditions sont nécessaires :

- Le fichier contenant le code php doit avoir l'extension php
- Le script php doit être contenu dans le code HTML doit être délimité par les balises< ? et ?>
- Le script php doit être enregistré dans le répetoire d'hébergement du serveur apache (c:\Program Files\easyphp\www)
- Le fichier Php ne sera exécuté qu'à travers son adresse Web(http://localhost/... Ou http://nommachine/.... Ou http://127.0.0.1/...........).

\* Pour commenter une seule ligne on utilise une double barre oblique. Pour commenter

plusieurs lignes on utilises( /\*) au début du bloc du commentaire(/\*) à la fin.

## ,4- Les structures des données :

a- Les constantes :

Activité3 page 123

- Pour définir une constante, on fait appel à la fonction define().
- L'opérateur «. » Permet la concaténation des contenus des objets.

#### b- Les variables

Activité 4 pages 123 et 124

#### Déclaration de variables :

En Php les variables sont représenter par u signe « \$ » suivi du nom de la variable. Une variable est déclarée dés que vous lui affectez une valeur

Conversion du type :

### 1<sup>ère</sup> méthode :

- Avec la fonction settype(string var, string type), renvoie TRUE en cas de succès, FALSE sinon

- Le type peut être : INTEGER, STRING, ARRAY, DOUBLE ou OBJECT.

- $2<sup>ère</sup>$  méthode :
- En précédant les variables à convertir par des clauses type
- Exemple:
- $\text{Svar}=4.8$  :// $\text{Svar}$  est un double

-  $\sqrt{\text{var}}$  = (int)  $\sqrt{\text{var}}$ ; //c'est maintenant un entier (valeur 4)

- \$var=(double)\$var ://c'est de nouveau un double(valeur 4.0)

-\$var chaine=(string) \$var chaîne est une chaîne(valeur  $\ll 4$  »)

Fonction de manipulation de variables :

- string gettype(var) :Retourne le type de la variable Php var. Ce type peut être :  $\mathbf{r}$ integer, string, array, object, class, unkown type(type inconu)
- int isset(var) :retourne le résultat TRUE si la variable var possède une valeur,
- FALSE sinon.

#### **Exemple:**

 $$prénom = "Ali" ;$ echo (isset(\$prénom));//TRUE c-Les opérateurs : Voir tableaux pages 125 et 126

#### 5- Les structures de contrôle :

a- Les structures conditionnelles :

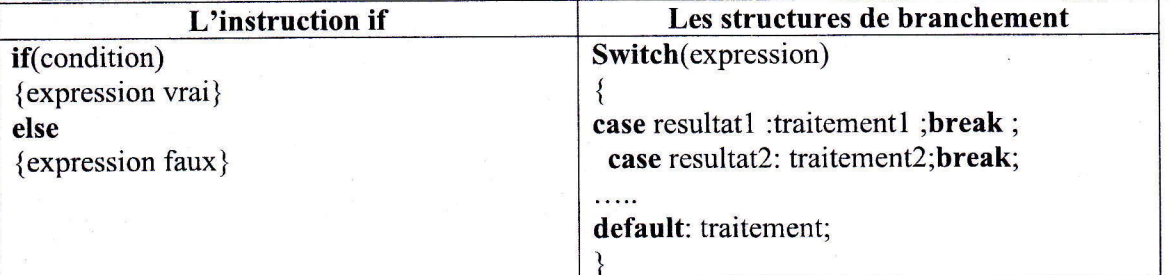

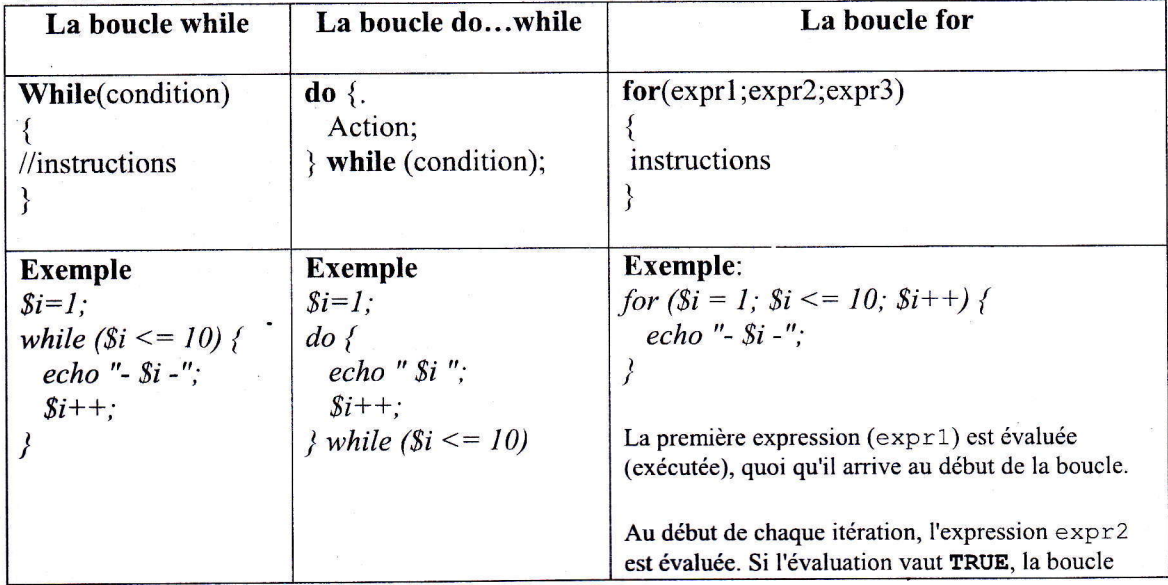

#### b-Les structures itératives:

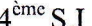

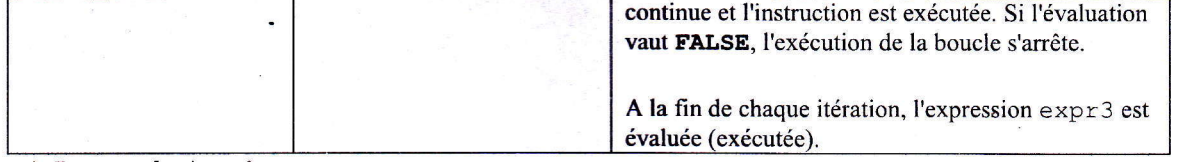

#### 6- Les entées/sorties

Activité:

- Lancer easyphp

- Créer deux fichiers texte avec l'extension php(tpphp5.php et tpphp6.php) sous le répertoire tpphp(Gl ou G2)

### Code de tpphp5.php

 $\text{thm}$ 

<head>

 $<$ /nead>

 $$ 

<form action="tpphp6.php" method="post" name="tester">

<table>

 $<$ tr $>$ 

<td>NOM:</td> <td><input name="nom" type="text" size="20" /> </td>  $\langle tr \rangle$ 

 $<$ tr $>$ 

```
<td>PRENOM:</td> <td><input name="prenom" type="text" size="20" /> </td>
\langle tr \rangle
```
</table>

```
<input name="envoyer" type="submit" value="Envoyer" />
```
</form> </body> </html>

#### Code de tpphp6.php

```
<html>
<body>
</body>
<head>
\leq?
 if(isset($POST["nom"])){\{5nom=$ POST['nom']};\}else{ $nom=""; }
 if(isset($_POST["prenom"]))
 { $prenom:$_POST[ "prenom"] ; ]
 else
 {$prenom="echo("$nom<br/>spr>$prenom");
```

```
?>
</head>
</html>
Constatations :
```
# Lycée 2 Mars 1934 El Ouardia  $4^{\text{hme}}$  S.I

#### Les entées en php :

Récupérer des informations saisies à travers les objets graphiques des formulaires :on utilise l'une des deux syntaxes suivantes :

\$nom\_variable=\$ GET["nom objet"] :si on utilise la propriété method= "get" dans la formulaire

Snom\_variable:S\_POST["nom objet"] :si on utilise la propriété method: "post" dans la formulaire \*

#### Les sorties en php

L'affichage se fait gràce a l'instruction echo qui permet d'afficher :

- Des chaînes de caractères
	- Exemple : echo("testl") ;
- Des chaînes de caractères âvec le contenu de variable
- Exemple : echo("la valeur de x :\$x") ;
- Des chaînes de caractères, des variables et des balises HTML

Exemple : echo("<br/>b>la valeur de x :</b>\$x") ;

#### 7- Les types de données structurées en php :

#### Activité 7 page 132

### a- Les chaînes de caractères

Une chaînes de caractères est un ensemble de caractères entre guillemets Exemple: \$variable="PHP";

Les fonctions de chaînes de caractères :

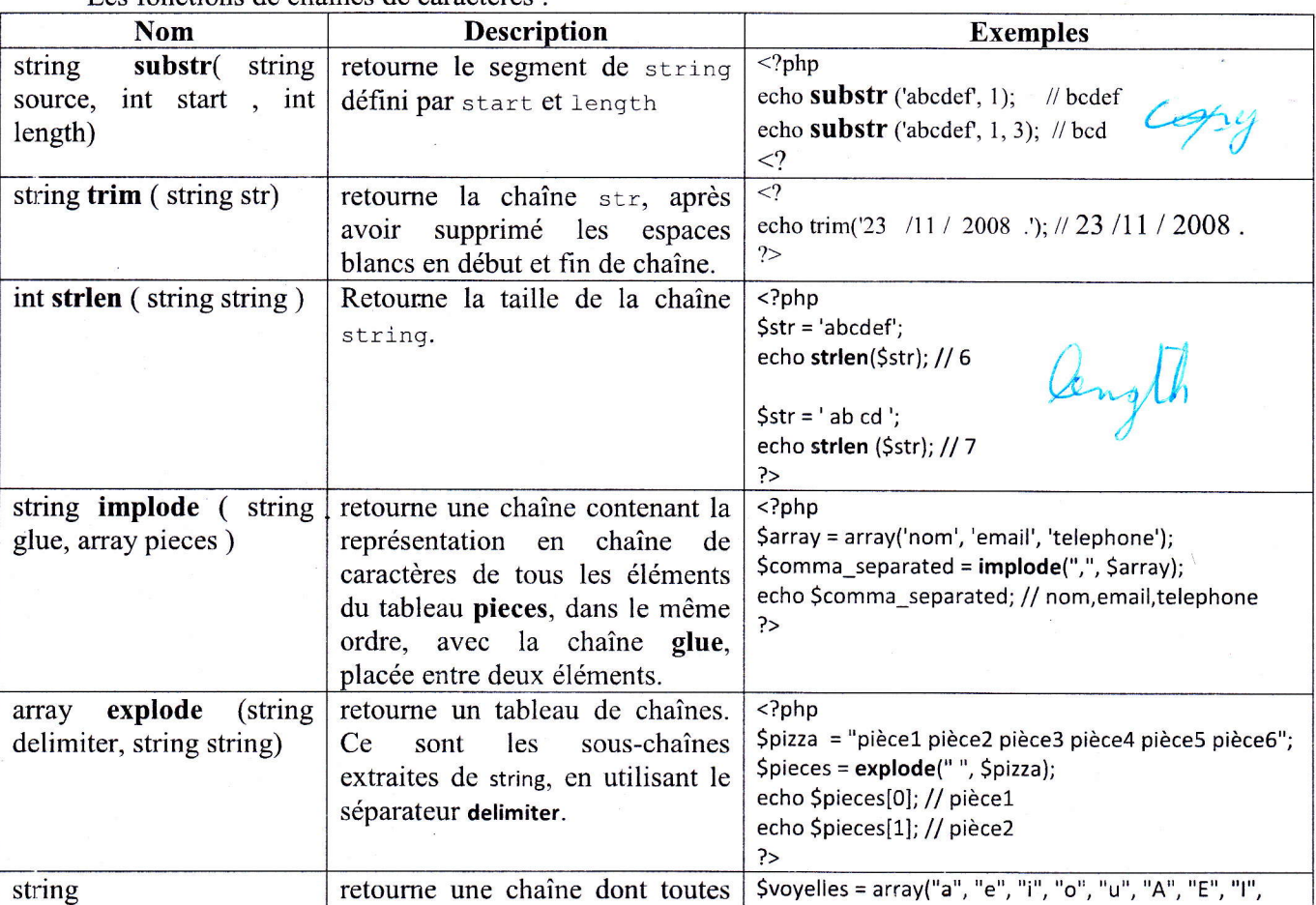

q

# Lycée 2 Mars 1934 El Ouardia  $4^{\text{eme}}$  S.I

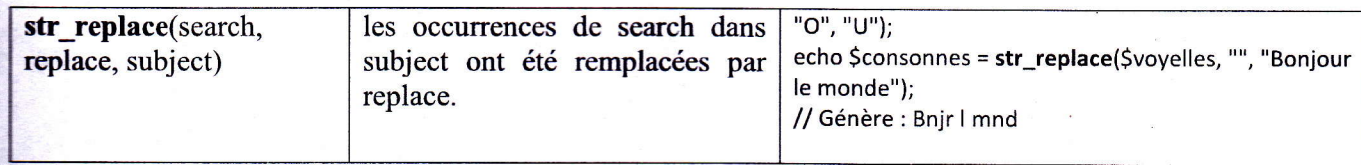

#### 8- les fonctions en php :

Activité 8 page 133

Une fonction peut être définie en utilisant la syntaxe suivante : function Nom\_De\_La\_Fonction(argument1, argument2, ...)

[ return \$valeur\_de\_retour ;] I f { Corps de ma fonction

#### 9-les tableaux

ll existe 2 types de tableaux, les tableaux nominatifs et les tableaux associatifs

l- Les tableaux nominatifs (à indice) de types entier par défaut (L'indice du première élément commence par 0)

2- Les tableaux associatifs, qui utilisent des indices de types chaînes de caractères Remarque

- Il est possible de stocker des éléments différents dans un même tableau.

- La déclaration d'un tableau se fait de la même manière que la déclaration d'une variable avec un indice se trouvant entre  $[$  et  $]$ .

#### \* Création et initialisation d'un tableau

- Stableau[0] = " p"; ou Stab[] = "p" // on crée un tableau, et sa première valeur est "p " - La déclaration et l'initialisation d'un tableau peuvent également se faire par I'intermédiaire de la fonction 'array()'. Cette fonction permet de préciser les indices ainsi que les valeurs du tableau (à l'aide de l'opérateur $=$ ).

Exemple:

 $$tab=array("p",2)$ ;

\$vente hebdo=array("lundi"=>7,"mardi"=>5,"jeudi"=>9,"vendredi"=>2);

#### \*Parcours d'un tableau

Tout tableau possède un pointeur inteme qui conserve l'indice et la valeur de l'élément actif . il est possible de déterminer la valeur de l'élément actif à l'aide de la fonction current()et l'indice de l'élément actif à l'aide de la fonction keyQ

#### Exemple:

\$c=key(\$vente\_hebdo);

\$v=current(\$vente\_hebdo);

echo("l'élément courant \$c est=\$v<br>");

les deux fonctions each() et list() peuvent être utilisées conjointement afin de parcourir un tableau :

#### Exemple:

while(list(\$indice,\$value)=each(\$vente\_hebdo))

{

echo"<br/>>br> les valeurs du \$indice:\$value unités<br>"; I I

C'est-à-dire j'affecte à \$indice l'indice de l'élément courant et j'affecte à \$value la valeur de l'élément courant.

Voir tableau page 131

#### Le tri de tableau :

Les fonctions sort(nom du tableau) et rsort(nom du tableau) permettent de trier un tableau par valeur croissante ou décroissante

Les fonction ksort(nom du tabeau) et krsort(nom du tableau) permettent de trier un tableau par indice.

#### 10- Utiliser MySQL avec Php:

a- Création d'une base de données avec PhpMyadmin : Activité 9 page 134

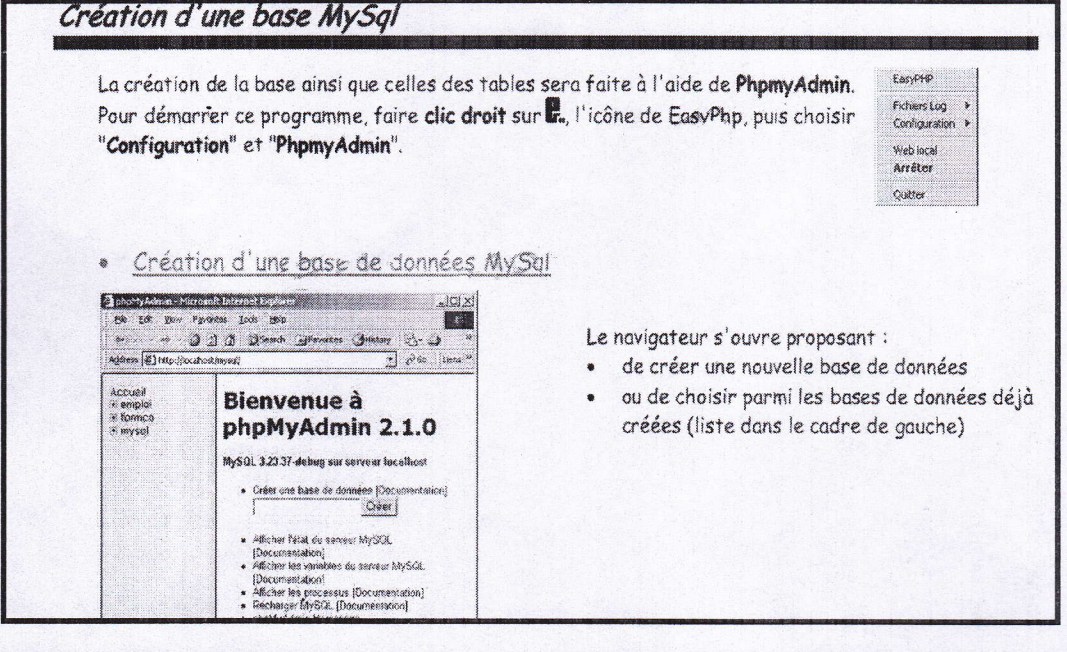

Lorsque la base est créée (ici, elle s'appelle "test"), la création d'une table est possible :

Dans la rubrique, "créer une nouvelle table sur la base test", donner le "nom" de la table et le nombre de "champs" qu'elle contient. Cette valeur peut être modifiée ultérieurement.

"Exécuter" la commande

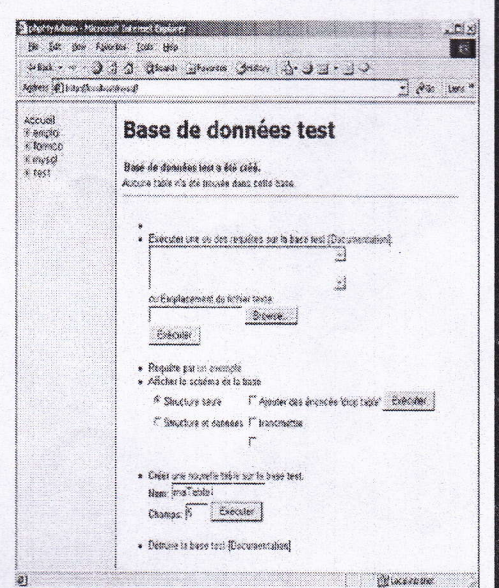

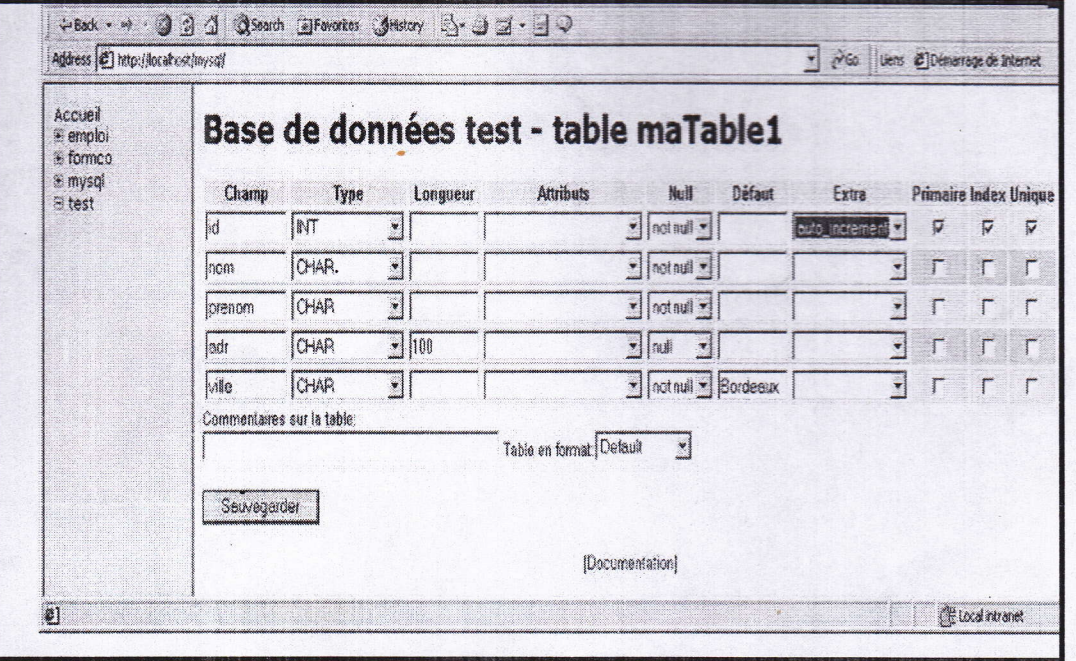

On y retrouve les 5 lignes qui vont décrire les champs de la table, elles-mêmes constituées de différentes colonnes.

- Champ = nom du champ
- \* Type = type de la donnée (numérique, alphanumérique, date, ...)
- Longueur = longueur de la données (adr sur 100 caractères)
- \* Attributs = type de valeurs (binaire, non signé, ...)
- Null = la valeur peut être nulle ou pas
- · Défaut = valeur par défaut
- Extra = numérotation automatique (auto\_increment)
- \* Primaire = clé de la table (automatiquement indexée et unique)
- · Index = lors d'une recherche selon ce champ, permet un accès plus rapide aux enregistrements
- Unique = les doublons de ce champ sont interdit dans l'ensemble de la table

#### b-Les fonctions pour la gestion d'une base de donnése MySQL :

### Activité 10 page 135 :

L'utilisation de MySQL avec Php s'effectuer en quatre étapes :

# $1<sup>ère</sup> étape:$

- Connexion au serveur de données : utiliser le syntaxe suivant : Int mysql connect(string hostname, string username, string password) Par défaut on utilise les parameters suivants : hostname= "localhost" username="root" password="" \* La fonction mysql connect() retourne un entier permettant de vérifier l'établissement de la connexion.

 $4^{\text{ème}}$  S.I

# $2<sup>ème</sup>$ étape :

Sélection de Ia base

Int mysql\_select\_db(string database\_name, [int link\_identifier])

Le parameters database\_name est obligatoire, le paramètre link identifier est facultatif. La fonction retourne true ou false selon que l'opération réussit ou non.

3<sup>ème</sup> étape : Exécution d'une requête SQL : int mysql query(string query) Envoie au serveur mysql une instruction SQL à executer

4<sup>ème</sup> étape : Exploitation d'une requête SQL :

Requête de sélection

A la suite d'une requête de sélection, les données sont mises en mémoire.

Pour pouvoir les exploiter, Php gère un pointeur de résultat, c'est à dire qu'il repère un enregistrement parmi les autres et lorsqu'on veut le lire un, c'est celui qui pointè qui sera retourné et le pointeur est déplacé vers l'enregistrement suivant.

La fonction de lecture du résultat est :

array mysql-fetch-array(int resultat, int resultat\_ÿpe): extrait la ligne sous forme d'un tableau associatif.

Le paramètre result type et facultatif. Il peut prendre les valeurs suivantes :

- MYSQL NUM : Le tableau ne contient que des indices numériques

- MYSQL\_ASSOC : Le tableau ne contient que des indices associatifs

- MYSQL BOTH : Le tableau contient à la fois des indices numériques et des indices associatifs.

#### **Remarques:**

- Si l'argument result\_type n'a pas spécifié, MYSQL\_BOTH est considérée comme valeur par défaut de cet argument.

- int mysql num\_rows(int result) :retourne le nombre d'enregistrement qui ont été retournés par la sélection.

A apprendre:

mysql\_connect("localhost","root","");// Connexion au serveur de données

mysql\_select\_db("bd");// Sélection de la base

\$requete="select \* from élèves";//Exploitation du requête

Sresultat=nysql-query(Srequete);//résultat de requête enregistrer dans la variable \$resultat - L'insertion, la modification et la suppression des données dans les tables se font à travers des requêtes SQL utilisées en paramètres de la fonction mysql\_query, à savoir respectivement des requêtes de types INSERT, UPDATE et DELETE

# Exemple:

Insérer des enregistrements dans la table élèves

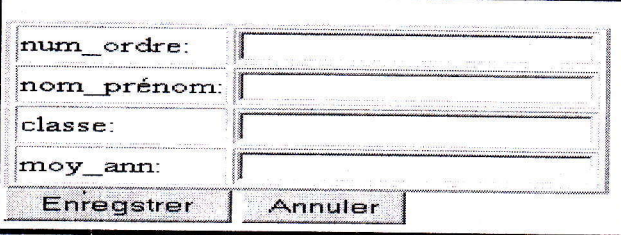

 $4^{eme} S.I$ 

#### Code de la page insertion.html

 $\text{thm}$ <head> <title>Formulaire d'insertion</title>  $<$ /head> <body>  $\langle h| >$  Enregistrer $\langle h| >$ <form name="f1" method="post" action="inserer.php"> <table border=2>  $<$ tr> <td>num ordre:</td>  $<$ td $>$ <input type="text" name="num\_ordre" maxlength="4">  $\lt/d$  $\langle tr \rangle$ <td>nom\_prénom:</td>  $<$ td $>$ <input type="text" name="nom prénom">  $\langle t d \rangle$  $\langle tr \rangle$ <td>classe:  $\langle t d \rangle$ <td><input type="text" name="classe">  $\langle t d \rangle$  $\langle tr \rangle$ <td>moy ann:</td>  $<$ td $>$ <input type="text" name="moy ann">  $\lt/td$  $\langle tr \rangle$  $\langle$ table> <input type="submit" value="Enregistrer"> <input type="reset" value="Annuler">  $<$ form>  $$  $<$ /html>

#### Code de la page inserer.php

 $<$ html $>$ <head></head> <body>  $\leq$ ? \$num\_ordre=\$\_POST["num\_ordre"]; \$nom\_prénom=\$\_POST["nom\_prénom"]; \$classe=\$ POST["classe"]; \$moy\_ann=\$\_POST["moy\_ann"]; mysql connect("localhost","root",""); mysql select db("bd"); \$requete="INSERT INTO élèves VALUES ('\$num\_ordre','\$nom\_prénom','\$classe','\$moy\_ann')"; \$resultat=mysql\_query(\$requete); Mysql\_close();  $?$ </body>  $<$ /html>

# Code du page consultaion.php

 $\leq$ html $>$ <head></head> <body>  $\leq$ ?

mysql\_connect("localhost","root",""); mysql select db("bd"); \$requete="select \* from élève"; \$r=mysql\_query(\$requete);

#### $if(Sr=NULL)$

echo"<center><font size=5 color='green'>lexecution de la requete a echoué!!!</font></center>"; 3

else

echo"<center><font size=5 >voila la liste des eleves</font></center>"; echo"<table border =1 width=80% align='center'>"; echo"<th><th>CODE</th><th>NON PRENOM</th><th>CLASSE</th><th>MOYENNE ANNUELLE</th></tr>";

while(\$t=mysql\_fetch\_array(\$r)){ echo"<tr align="center">"; echo"<td>".\$t["num ordre"]."</td>": echo" < $td$  >".\$t["nom\_prénom"]." </ $td$  >"; echo"<td>".\$t["classe"]."</td>"; echo"<td>".\$t["moy\_ann"]."</td>"; echo"</tr>";

echo"</table>";

}

J

Mysql\_close();  $\rightarrow$ </body>  $<$ /html>

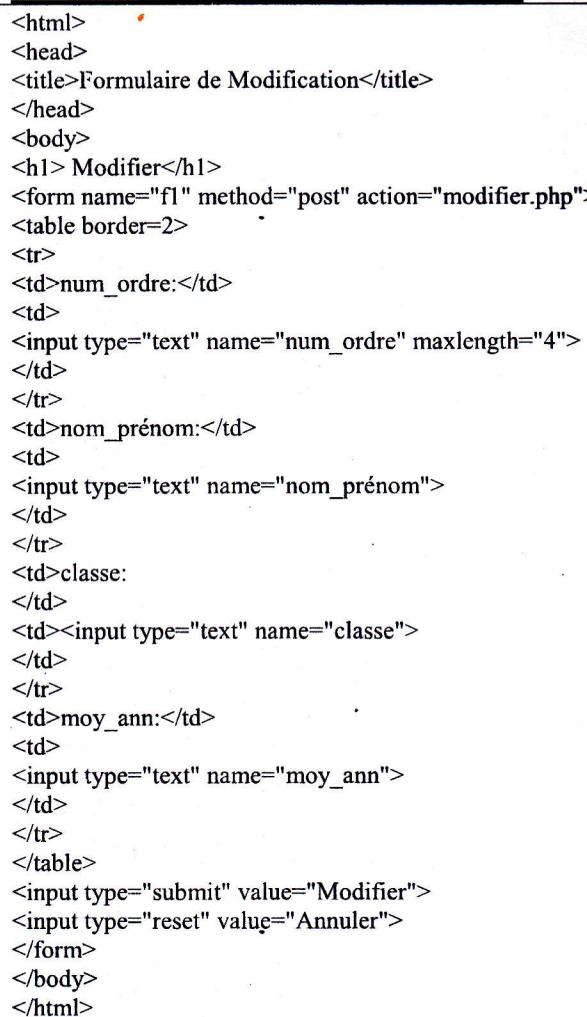

# Code de la pageModification.html

# Code de la page modifier.php

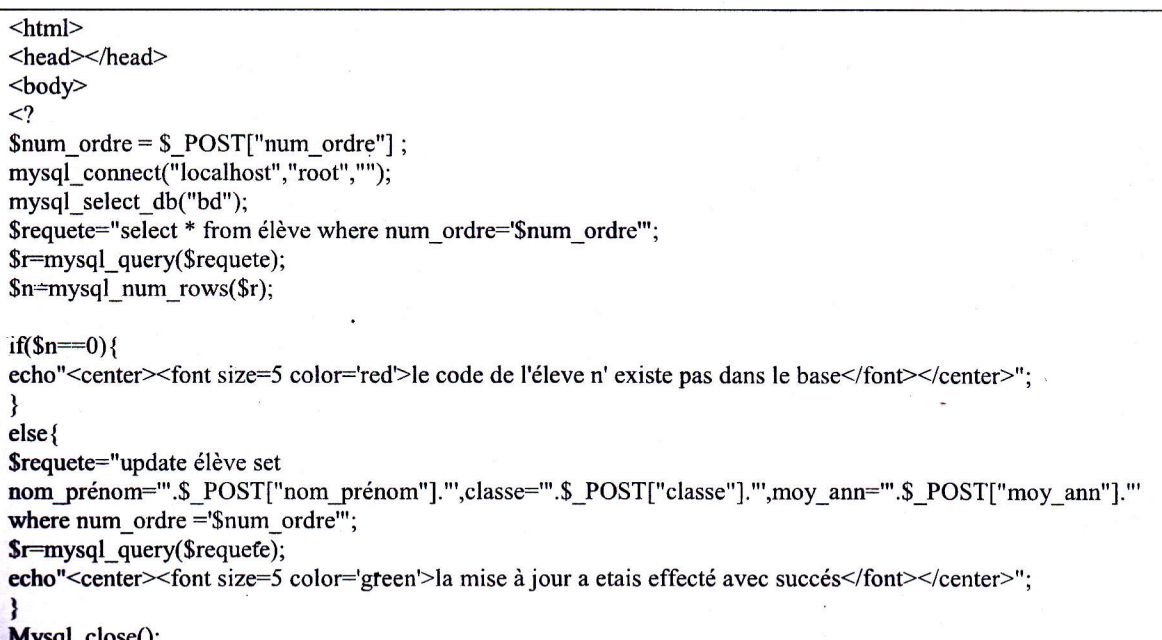

Mr: Zied ZAIDI

```
\rightarrow</body>
</html>>
```
### Code de la page recherche.html

```
\text{thm}<head><title>Formulaire de recherche</title>
</head>
<body>
<h1> choisir le numero d'ordre de l'éleve objet de la recherche</h1>
<form name="f1" method="post" action="chercher.php">
<table border=2>
<tr><td>num_ordre:</td>
<br><td><input type="text" name="num ordre" maxlength="4">
\langle t d \rangle\langle tr \rangle\langletable>
<input type="submit" value="chercher">
<input type="reset" value="Annuler">
\le/form>
```
</body>  $<$ /html>

#### Code de la page chercher.php .

```
\text{thm}<head></head>

\leq?
$num_ordre=$_POST["num_ordre"];
mysql_connect("localhost","root","");
mysql_select_db("bd");
$requete="select * from élève where num_ordre='$num_ordre'";
$r=mysql_query($requete);
$n=mysql num rows($r);
if(\text{Sn} == 0)echo"<center><font size=5 color='red'>le code de l'éleve n'éxiste pas dans le base</font></center>";
ł
else{echo"<center><font size=5 color='green'>la recherche a etais effecté avec succés</font></center>";
echo"<center><font size=5 >voila la liste des éleves</font></center>";
echo"<table border =1 width=80% align='center'>";
echo"<tr><th>CODE</th><th>NON PRENOM</th><th>CLASSE</th><th>MOYENNE
ANNUELLE</th></tr>";
while($t=mysql_fetch_array($r)){
echo"<tr align='center'>";
echo"<td>".$t["num_ordre"]."</td>";
echo"<td>".$t["nom_prénom"]."</td>";
echo"<td>".$t["classe"]."</td>";
echo"<td>".$t["moy_ann"]."</td>";
echo"</tr>";
₹
echo"</table>";
∤
```
Mysql\_close(); ?> </body>  $\langle$ html $>$ 

# Code de la page supression.html

 $<$ html $>$ <head> <title>Formulaire de supression</title> </head> .body> <hl> choisir le numero d'ordre de I'eleve à suprimer</hl> <form name="fl" method="post" action="suprimer.php"> <table border=2>  $<$ tr $>$ <td>num\_ordre:</td> <td> <input type="text" name="num\_ordre" maxlength="4">  $\leq$ /td $>$  $<$ /tr $>$ </table> <input type="submit" value="suprimer"> <input type="reset" value="Annuler"> </fom>

</html>

</body>

#### Code de la page suprimer.php

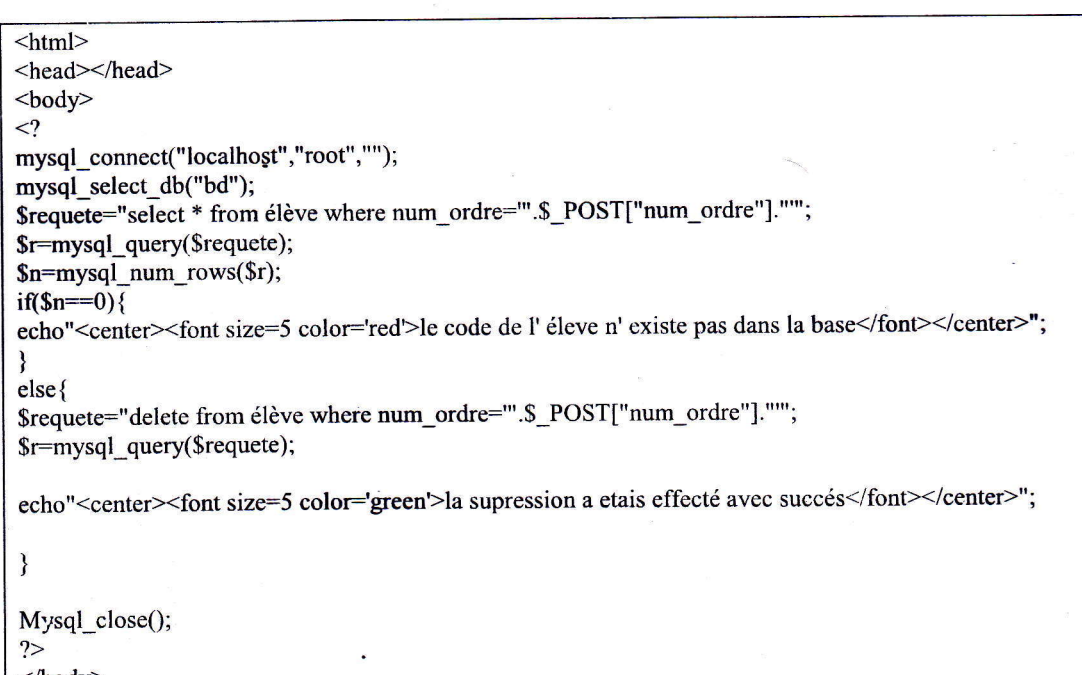

</body> </html>